# StarTechcom

Hard-to-find made easu<sup>®</sup>

## **Thunderbolt 3 to USB 3.1 Controller - 1x USB-C, & 3x USB-A**

TB33A1C

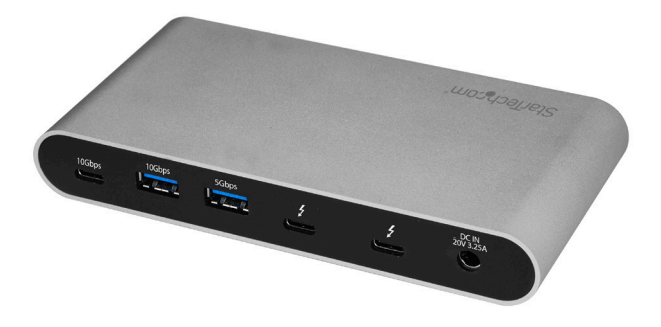

\*actual product may vary from photos

FR: Guide de l'utilisateur - fr.startech.com DE: Bedienungsanleitung - de.startech.com ES: Guía del usuario - es.startech.com NL: Gebruiksaanwijzing - nl.startech.com PT: Guia do usuário - pt.startech.com IT: Guida per l'uso - it.startech.com JP: 取扱説明書 - jp.startech.com

For the latest information, technical specifications, and support for this product, please visit [www.StarTech.com/TB33A1C](http://www.startech.com/TB33A1C).

### <span id="page-1-0"></span>**FCC Compliance Statement**

This equipment has been tested and found to comply with the limits for a Class B digital device, pursuant to part 15 of the FCC Rules. These limits are designed to provide reasonable protection against harmful interference in a residential installation. This equipment generates, uses and can radiate radio frequency energy and, if not installed and used in accordance with the instructions, may cause harmful interference to radio communications. However, there is no guarantee that interference will not occur in a particular installation. If this equipment does cause harmful interference to radio or television reception, which can be determined by turning the equipment off and on, the user is encouraged to try to correct the interference by one or more of the following measures:

- Reorient or relocate the receiving antenna.
- Increase the separation between the equipment and receiver.
- Connect the equipment into an outlet on a circuit different from that to which the receiver is connected.
- Consult the dealer or an experienced radio/TV technician for help

This device complies with part 15 of the FCC Rules. Operation is subject to the following two conditions: (1) This device may not cause harmful interference, and (2) this device must accept any interference received, including interference that may cause undesired operation.

Changes or modifications not expressly approved by StarTech.com could void the user's authority to operate the equipment.

#### **Industry Canada Statement**

This Class B digital apparatus complies with Canadian ICES-003. Cet appareil numérique de la classe [B] est conforme à la norme NMB-003 du Canada.

CAN ICES-3 (B)/NMB-3(B)

#### **Use of Trademarks, Registered Trademarks, and other Protected Names and Symbols**

Thunderbolt™ 3 is a trademark of Intel Corporation or its subsidiaries in the U.S. and/or other countries.

USB Type-C™ and USB-C™ are trademarks of USB Implementers Forum.

This manual may make reference to trademarks, registered trademarks, and other protected names and/or symbols of third-party companies not related in any way to StarTech.com. Where they occur these references are for illustrative purposes only and do not represent an endorsement of a product or service by StarTech.com, or an endorsement of the product(s) to which this manual applies by the third-party company in question. Regardless of any direct acknowledgement elsewhere in the body of this document, StarTech.com hereby acknowledges that all trademarks, registered trademarks, service marks, and other protected names and/or symbols contained in this manual and related documents are the property of their respective holders.

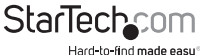

Instruction manual

# **Table of Contents**

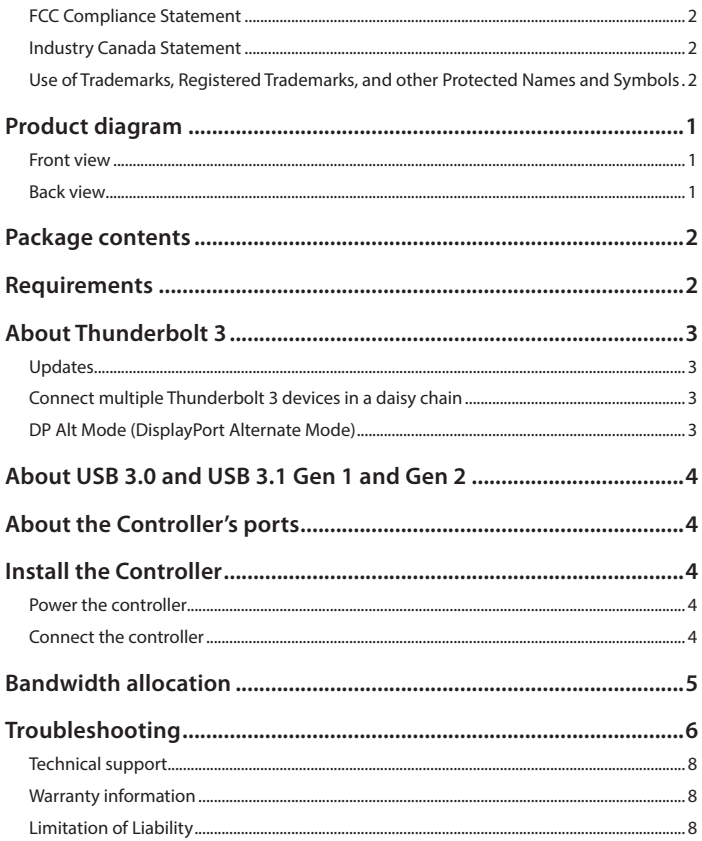

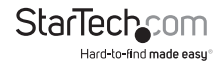

## <span id="page-3-0"></span>Product diagram **Front view**

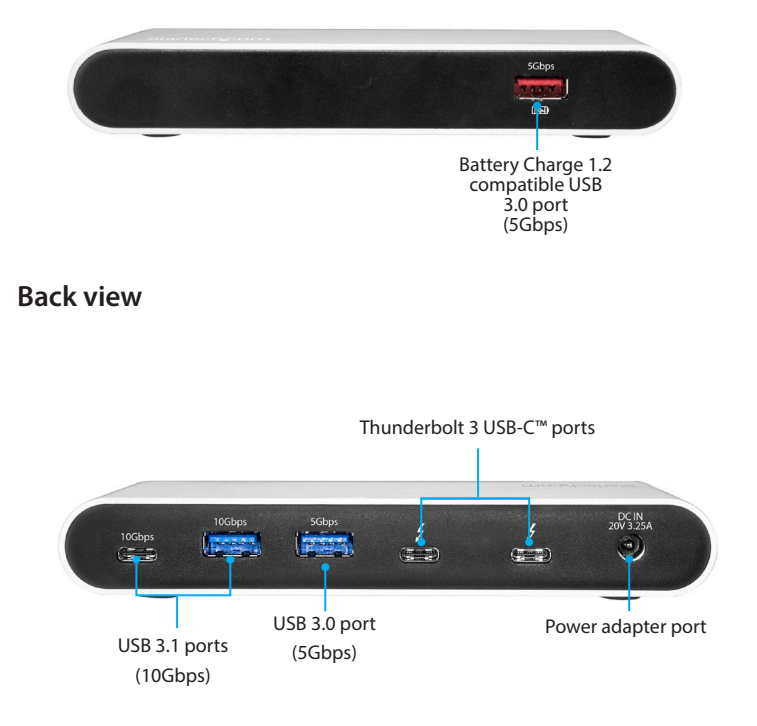

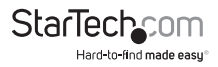

## <span id="page-4-0"></span>Package contents

- 1 x Thunderbolt 3 controller
- 1 x Thunderbolt 3 cable
- 1 x universal power adapter (NA/JP, UK, EU, ANZ)
- 1 x Instruction manual

## Requirements

- Host computer with a Thunderbolt 3 port
- Any of the following operating systems:
	- Windows® 10 (32-bit or 64-bit)
	- Windows 8 (32-bit or 64-bit)
	- Windows 7 (32-bit or 64-bit)
	- macOS 10.12 or newer
- AC electrical outlet

**Note:** To connect a display, you must use one of the Thunderbolt 3 USB-C ports on the controller. To use the Thunderbolt 3 controller with HDMI, DisplayPort, DVI, or VGA displays, you may need to purchase additional adapters and cabling.

Video output capabilities are dependent on the video card and hardware specifications of your host laptop.

Requirements are subject to change. For the latest requirements, please visit [www.StarTech.com/TB33A1C](http://www.startech.com/TB33A1C).

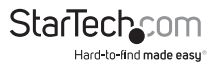

## <span id="page-5-0"></span>About Thunderbolt 3

Thunderbolt 3 technology uses the USB-C connector and offers bandwidth speeds up to 40Gbps. It supports USB 3.1 ports, and Thunderbolt 3 ports.

You must use Thunderbolt 3 cables when connecting any Thunderbolt 3 product.

### **Updates**

The Thunderbolt 3 ports on your laptop might not function properly until you update one or more of the following on your laptop:

- BIOS
- Thunderbolt firmware
- Thunderbolt 3 controller drivers
- Thunderbolt 3 software

The required updates will vary depending on your laptop. For an up-to-date list of affected computers and instructions, visit [www.thunderbolttechnology.net/updates.](http://www.thunderbolttechnology.net/updates) If your manufacturer isn't listed on the Thunderbolt website, contact your manufacturer.

## **Connect multiple Thunderbolt 3 devices in a daisy chain**

You can connect multiple Thunderbolt 3 devices, including displays, in a daisy-chain formation. For example, you can connect a Thunderbolt 3 display to the Thunderbolt 3 USB-C port on the controller, then connect another Thunderbolt 3 device through the Thunderbolt 3 display that you connected to the controller.

## **DP Alt Mode (DisplayPort Alternate Mode)**

DP Alt Mode is a specification that allows a DisplayPort video signal to be transferred over a USB-C port. Thunderbolt 3 supports the full functionality of the USB-C standard, including support for DP Alt Mode, which means this controller supports DP Alt Mode, and you can connect Thunderbolt 3 or USB-C based video devices, cables, or adapters to the secondary Thunderbolt 3 ports on the rear of the controller.

Thunderbolt technology supports both video and data throughput, but prioritizes video bandwidth when a display is connected, to help ensure seamless display performance. The performance quality of the remaining controller functions depends entirely on your display configuration.

To view the full range of USB-C video adapters and cables that StarTech.com offers, navigate to [www.StarTech.com/AV/usb-c-video-adapters/](http://www.startech.com/AV/usb-c-video-adapters).

**Note:** Video adapters can limit the maximum available resolution. To determine the maximum resolution your video adapter supports, consult the documentation that came with the video adapter.

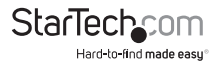

## <span id="page-6-0"></span>About USB 3.0 and USB 3.1 Gen 1 and Gen 2

USB 3.0 is also known as USB 3.1 Gen 1. This connectivity standard offers speeds up to 5Gbps. Any mention of USB 3.0 in this manual or on the StarTech.com website for TB33A1C refers to the 5Gbps USB 3.1 Gen 1 standard. Any mention of USB 3.1 Gen 2 refers to the 10Gbps Gen 2 standard.

## About the Controller's ports

The left most USB 3.1 Type-A and the USB 3.1 Type-C ports on the back panel of the controller are standard USB 3.1 Gen 2 throughput ports. The right most USB 3.0 Type-A port on the back panel of the controller is a standard USB 3.0 port. When the controller is connected to a host laptop, these ports provide a standard USB 3.1 power output to power or charge your device.

The Battery Charge 1.2 compatible USB 3.0 port on the front panel of the controller is compliant with USB Battery Charging Specification Revision 1.2 (BC1.2), which means that you can use the port to connect and charge a device faster than you can using a traditional standard USB port.

This front USB port can charge a connected device even when the controller isn't connected to a host laptop. When the controller is connected to a host laptop, the front USB 3.0 port functions as a Charging Downstream Port (CDP), which has simultaneous charge and sync capabilities.

The provided power adapter must always be connected to the controller in order to charge a device using the Battery Charge 1.2 compatible USB 3.0 Type-A port.

## Install the Controller

The controller is natively supported when connected to a supporting operating system. The controller will automatically detect and install the required drivers when connected to a Thunderbolt 3 port on your host laptop.

### **Power the controller**

Select the appropriate power cord for your region and connect it to the power adapter.

1. Connect the power adapter to an AC electrical outlet and then to the controller's power port.

## **Connect the controller**

1. Connect any of your display(s) to the controller's Thunderbolt 3 port (for example, DisplayPort or Thunderbolt 3 displays).

**Note:** For dual-display configuration requirements, see the "Bandwidth allocation" section.

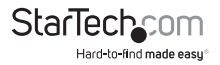

<span id="page-7-0"></span>2. Connect the provided Thunderbolt 3 cable to a Thunderbolt 3 port on your host laptop and to one of the Thunderbolt 3 USB-C ports on the controller.

**Note:** Either of the Thunderbolt 3 USB-C ports on the controller can be used to connect to your host laptop.

- 3. A **New Thunderbolt devices** pop-up message will appear on your laptop screen, click **OK**.
- 4. Select **Always Connect** in the drop-down list, and click **OK**.

**Note:** Once the controller is installed you can connect any of your peripherals to the controller (for example, USB devices, Thunderbolt 3 devices).

## Bandwidth allocation

Thunderbolt technology carries video and data bandwidth, and it prioritizes video bandwidth to help ensure seamless display performance. The performance of the remaining ports (for example, the USB 3.1 ports) depends entirely on the display and I/O (input and output) configuration that you are using.

If you connect multiple high-resolution displays (USB-C MST hub required), the controller box needs to allocate additional bandwidth to the displays and the extra bandwidth is reallocated from the other I/O ports on the controller. In this situation there is less bandwidth available for the remaining ports (for example, the USB 3.1 ports).

- The bandwidth values are approximate and depend on several variables including the number, type, resolution, and refresh rate of your connected display(s).
- When you connect a display to one of the Thunderbolt 3 USB-C ports, depending on the input of your display, you may require a USB-C video adapter.

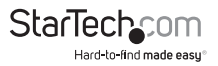

<span id="page-8-0"></span>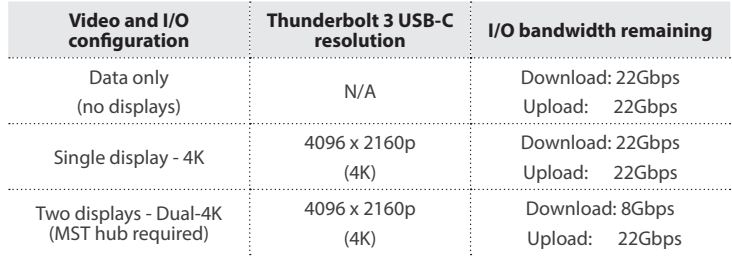

## Troubleshooting

If you're experiencing issues, there are some quick tests that you can complete to narrow down the source of the issue.

#### **Update your computer to use Thunderbolt 3**

Visit <http://thunderbolttechnology.net/updates> and look for your computer in the list of affected computers. If your computer is listed, then you must update your computer for its Thunderbolt 3 ports to function properly. To update your computer, follow the instructions on the website or contact your manufacturer.

#### **Verify that your components are Thunderbolt compliant**

- Make sure that the port on your computer is Thunderbolt 3 compliant. Thunderbolt 3 uses the USB-C connector type, but not all USB-C connectors are compatible with Thunderbolt 3. If you're using a USB-C port that is not Thunderbolt 3 compliant, switch to a port that is Thunderbolt 3 compliant.
- Make sure that all of your connected peripherals are Thunderbolt compliant. If you use non-compliant cables or other peripherals in your setup, you could experience an unstable or non-functioning setup. If you're not sure if your cables and peripherals are Thunderbolt compliant, check with the manufacturer.

#### **Replace the Thunderbolt 3 cable**

• Use the controller with a different cable that is Thunderbolt compliant.

#### **Test the Controller**

- Use the controller in a second setup. If the controller works in the second setup, then the first setup is probably the source of the issue.
- Use a second, known good, Thunderbolt 3 device (if available), and see if it works with the computer that's having issues. Ideally, the second device is one that you know works in a different setup. If the second device works with the computer that's been having the issues, contact StarTech.com Support for further assistance.

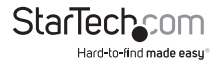

#### **Important operation notes**

- Certain monitors may be limited to 4K at 30Hz when connecting through a<br>DisplayPort adapter. These monitors include the following models: Dell P2715Q,<br>Viewsonic VX2475Smhl-4K, Philips 288P6LJEB, LG 31MU97C-B, Asus PB287Q

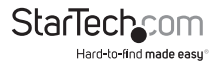

### <span id="page-10-0"></span>**Technical support**

StarTech.com's lifetime technical support is an integral part of our commitment to provide industry-leading solutions. If you ever need help with your product, visit **www.startech.com/support** and access our comprehensive selection of online tools, documentation, and downloads.

For the latest drivers/software, please visit **www.startech.com/downloads**

### **Warranty information**

This product is backed by a two-year warranty.

StarTech.com warrants its products against defects in materials and workmanship for the periods noted, following the initial date of purchase. During this period, the products may be returned for repair, or replacement with equivalent products at our discretion. The warranty covers parts and labor costs only.

StarTech.com does not warrant its products from defects or damages arising from misuse, abuse, alteration, or normal wear and tear.

### **Limitation of Liability**

In no event shall the liability of StarTech.com Ltd. and StarTech.com USA LLP (or their officers, directors, employees or agents) for any damages (whether direct or indirect, special, punitive, incidental, consequential, or otherwise), loss of profits, loss of business, or any pecuniary loss, arising out of or related to the use of the product exceed the actual price paid for the product. Some states do not allow the exclusion or limitation of incidental or consequential damages. If such laws apply, the limitations or exclusions contained in this statement may not apply to you.

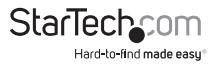

# StarTechcom

Hard-to-find made easu<sup>®</sup>

Hard-to-find made easy. At StarTech.com, that isn't a slogan. It's a promise.

StarTech.com is your one-stop source for every connectivity part you need. From the latest technology to legacy products — and all the parts that bridge the old and new — we can help you find the parts that connect your solutions.

We make it easy to locate the parts, and we quickly deliver them wherever they need to go. Just talk to one of our tech advisors or visit our website. You'll be connected to the products you need in no time.

Visit www.startech.com for complete information on all StarTech.com products and to access exclusive resources and time-saving tools.

*StarTech.com is an ISO 9001 Registered manufacturer of connectivity and technology parts. StarTech.com was founded in 1985 and has operations in the United States, Canada, the United Kingdom and Taiwan servicing a worldwide market.*